## Quản lý bộ lọc tuỳ chỉnh

Các bộ lọc tinh chỉnh giúp bạn thu hẹp phạm vi tìm kiếm bằng các tiêu chí như công ty, địa điểm, ngành nghề, trường học, nhóm và các tiêu chí khác. Bạn có thể tiết kiệm thời gian và tìm kiếm hiệu quả hơn bằng cách sử dụng kết hợp các bộ lọc và lưu lại thành một bộ lọc tuỳ chỉnh. Bộ lọc tuỳ chỉnh cho phép bạn chỉ định nhiều tiêu chí để lưu lại và dùng cho việc tìm kiếm sau này, điều này giúp bạn dễ dàng tìm đúng ứng viên chỉ với một bộ lọc. Bộ lọc tuỳ chỉnh không thể chỉnh sửa được. Vì thế, ban chỉ có thể tạo bộ lọc mới và xoá bộ lọc cũ đi.

## Tạo bô lọc tuỳ chỉnh

Hãy làm theo các bước sau để tạo bộ lọc tuỳ chỉnh.

- 1. Thực hiện một tác vụ tìm kiếm.
- 2. Dùng các bộ lọc tìm kiếm để tinh chỉnh kết quả tìm kiếm.

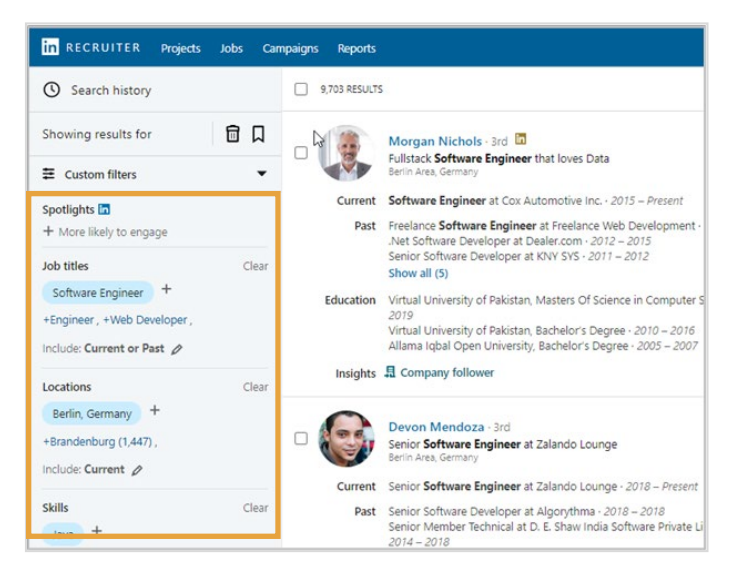

- 3. Nhấn vào mũi tên thả xuống trên **Custom filters** (Bộ lọc tuỳ chỉnh).
- 4. Nhấn **Save new custom filter** (Lưu bộ lọc tuỳ chỉnh mới).

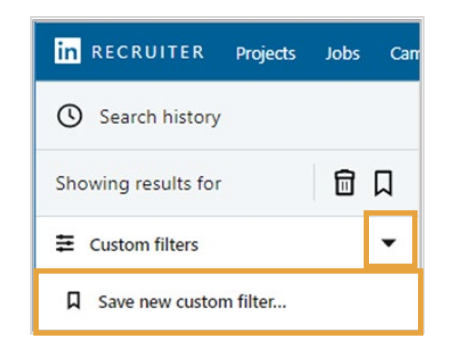

- 5. Đặt tên cho bộ lọc tuỳ chỉnh của bạn.
- 6. Nhấn **Save** (Lưu).

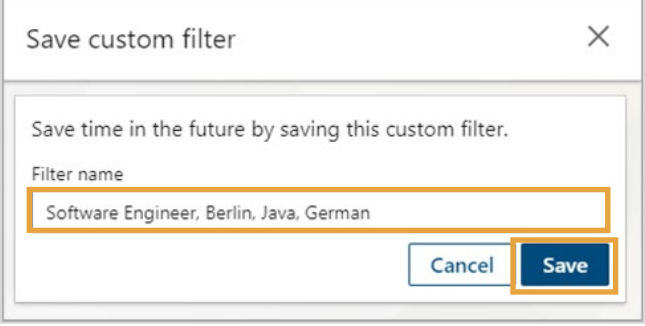

## Áp dụng bộ lọc tuỳ chỉnh

- 1. Nhấn vào mũi tên thả xuống **Custom filters** (Bộ lọc tuỳ chỉnh).
- 2. Nhấn vào bộ lọc tuỳ chỉnh phù hợp để áp dụng cho tác vụ tìm kiếm của bạn.

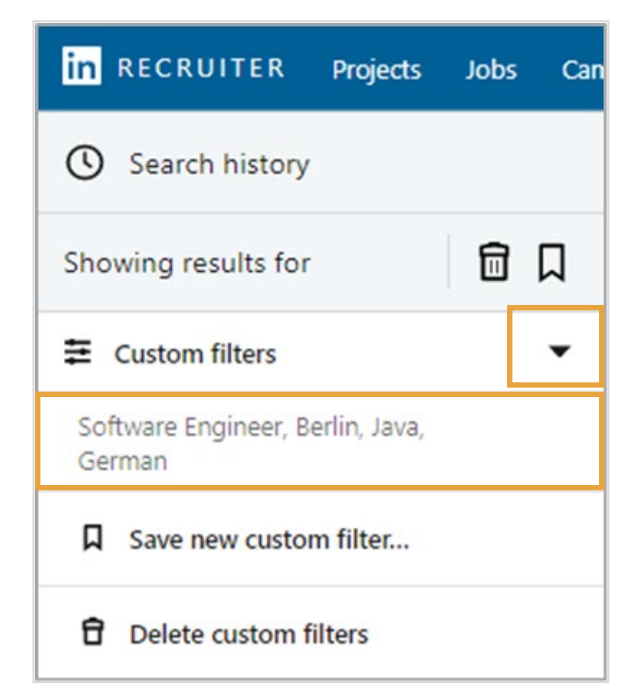

## Xoá bộ lọc tuỳ chỉnh

- 1. Nhấn vào mũi tên thả xuống **Custom filters** (Bộ lọc tuỳ chỉnh).
- 2. Nhấn **Delete custom filters** (Xoá bộ lọc tuỳ chỉnh).

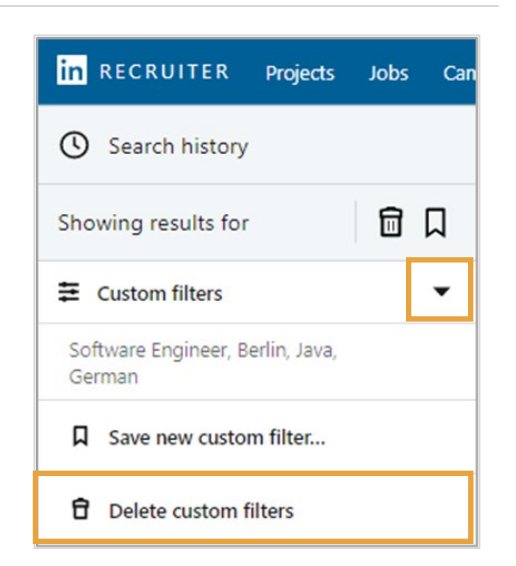

- 3. Chọn ô tích kế bên bộ lọc mà bạn muốn xoá.
- 4. Nhấn **Delete** (Xoá)*.*

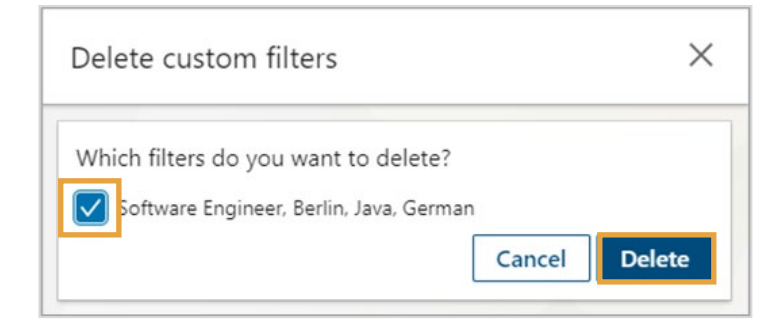